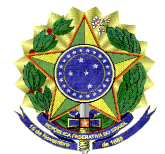

## **Portaria nº 50/2021/CG-PS-ICG de 10 de maio de 2022**

A Comissão Gestora do Processo Seletivo para Ingresso nos Cursos de Graduação Presenciais da Univasf - CG-PS-ICG 2021, no uso de suas atribuições, e tendo em vista o disposto no [EDITAL N° 05/2021, DE 05 DE ABRIL DE 2021](https://portais.univasf.edu.br/estudante/ingresso-discente/ingresso-discente-arquivos/ps_icg_2021_edital_n_05_ps_icg_2021_proen.pdf) e no [EDITAL DE RETIFICAÇÃO Nº 06/2021, DE 13 DE ABRIL DE 2021,](https://portais.univasf.edu.br/estudante/ingresso-discente/ingresso-discente-arquivos/editalderetificacao_no06_ps_icg_2021proen_anexoii.pdf) e no [EDITAL DE](https://portais.univasf.edu.br/estudante/ingresso-discente/ingresso-discente-arquivos/edital-de-retificacao_no-09_ps_icg_2021-proen_anexo-ii.pdf)  [RETIFICAÇÃO Nº 09/2021, DE 14 DE JUNHO DE 2021,](https://portais.univasf.edu.br/estudante/ingresso-discente/ingresso-discente-arquivos/edital-de-retificacao_no-09_ps_icg_2021-proen_anexo-ii.pdf) RESOLVE:

- 1. **DIVULGAR** a *5ª Relação de Candidatos Remanejados* [\(Clique aqui e veja a Relação](https://portais.univasf.edu.br/estudante/ingresso-discente/ingresso-discente-arquivos/aprovados_5o_remanejamento_ps_icg_2021.pdf)  [de candidatos convocados\)](https://portais.univasf.edu.br/estudante/ingresso-discente/ingresso-discente-arquivos/aprovados_5o_remanejamento_ps_icg_2021.pdf), considerando que realizaram o procedimento da CPLE ON-LINE e foram relacionados em lista de remanejáveis, conforme a opção pela modalidade de concorrência/curso/campus; apresentados no [ANEXO I](#page-4-0) desta portaria; e o disposto no item 11 do [EDITAL N° 05/2021, DE 05 DE ABRIL DE 2021.](https://portais.univasf.edu.br/estudante/ingresso-discente/ingresso-discente-arquivos/ps_icg_2021_edital_n_05_ps_icg_2021_proen.pdf)
- 2. **CONVOCAR** os candidatos listados na *5ª Relação de Candidatos Remanejados* [\(Clique aqui e veja a Relação de candidatos convocados\)](https://portais.univasf.edu.br/estudante/ingresso-discente/ingresso-discente-arquivos/aprovados_5o_remanejamento_ps_icg_2021.pdf) para realizar a *Manifestação de Interesse na Vaga*, a fim de que a pré-matrícula possa ser avaliada pela Comissão Gestora conforme com a opção pela modalidade de concorrência/curso/campus apresentados no [ANEXO I](#page-4-0) desta portaria e o disposto no item 11.20.1 do [EDITAL N° 05/2021, DE 05 DE ABRIL DE 2021,](https://portais.univasf.edu.br/estudante/ingresso-discente/ingresso-discente-arquivos/ps_icg_2021_edital_n_05_ps_icg_2021_proen.pdf) de acordo com as seguintes orientações:
	- acessar o [Sistema Sase,](https://www.sistemas.univasf.edu.br/sase/) clicar na aba **"Manifestar interesse na vaga"**, em seguida clicar em **("alterar"),** a fim de mudar a opção para **"SIM",** concordando com os termos da declaração, e depois clicar em **"confirmar"** para salvar a opção. Veja o passo-a-passo no ANEXO II:
	- acompanhar o e-mail para complementar a documentação de matrícula, caso seja solicitado pela Subcomissão de Pré-matrícula;
	- se o candidato não tem mais acesso ao e-mail e/ou o telefone celular que foram cadastrados no [Sistema Sase,](https://www.sistemas.univasf.edu.br/sase/) poderá solicitar a alteração deste(s) pelo endereco eletrônico ingressodiscente@univasf.edu.br, informando nome completo, CPF e curso;
	- verificar o Resultado Parcial da Pré-Matrícula do 5º Remanejamento, quando divulgado, e, caso não tenha sido confirmada, poderá entrar com recurso;
	- observar o prazo no [ANEXO I](#page-4-0) para realizar a *Manifestação de Interesse na Vaga* nesta Pré-Matrícula do 5º Remanejamento.

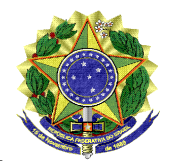

- 3. **ESCLARECER** que **TODOS** os candidatos convocados nesta relação para a Pré-Matrícula do 5º Remanejamento **deverão obrigatoriamente** realizar a *Manifestação de Interesse na Vaga* no [Sistema Sase,](https://www.sistemas.univasf.edu.br/sase/) conforme orientações do item 2, para que possam concluir o procedimento de Pré-Matrícula. **ATENÇÃO**! **O candidato que não realizar a manifestação de interesse na vaga estará eliminado do processo seletivo.**
- 4. **ESCLARECER** ainda, que **TODO** candidato classificado nos **Grupos L2, L6, L10 e L14,** exceto os indígenas**, DEVERÁ OBRIGATORIAMENTE ENVIAR UM VÍDEO,** de acordo com as datas do anexo I e conforme os itens 5.2, 5.2.1 e 5.2.2 do [EDITAL Nº](https://portais.univasf.edu.br/estudante/ingresso-discente/ingresso-discente-arquivos/ps_icg_2021_edital_n_05_ps_icg_2021_proen.pdf)  [05, DE 05 DE ABRIL DE 2021,](https://portais.univasf.edu.br/estudante/ingresso-discente/ingresso-discente-arquivos/ps_icg_2021_edital_n_05_ps_icg_2021_proen.pdf) nas datas especificadas no [ANEXO I,](#page-7-0) por meio do qual terá a sua autodeclaração verificada pela Comissão Institucional de Heteroidentificação. Para mais informações sobre a produção e o envio do vídeo, o candidato deverá acessar a Portaria nº 04/2021 – [CIHU/GR de 16 de abril de 2021](https://portais.univasf.edu.br/estudante/ingresso-discente/ingresso-discente-arquivos/portaria-no-04_2021-cihu_gr-de-16_04_2021.pdf) e a [Retificação de 17 de maio de 2021](https://portais.univasf.edu.br/estudante/ingresso-discente/ingresso-discente-arquivos/retificacao-de-17-de-maio-de-2021-retifica-a-portaria-no-04-2021-cihugr-de-16-de-abril-de-2021.pdf) (Retifica, em parte, a [Portaria nº 04/2021 –](https://portais.univasf.edu.br/estudante/ingresso-discente/ingresso-discente-arquivos/portaria-no-04_2021-cihu_gr-de-16_04_2021.pdf) [CIHU/GR de 16 de abril de 2021\)](https://portais.univasf.edu.br/estudante/ingresso-discente/ingresso-discente-arquivos/portaria-no-04_2021-cihu_gr-de-16_04_2021.pdf).
	- Após efetuar a gravação do vídeo, o candidato deve enviá-lo para a avaliação da Comissão Institucional de Heteroidentificação da Univasf, utilizando o seguinte método:
		- $\geqslant$  O envio do arquivo de vídeo será via formulário eletrônico, que requer que o(a) respondente esteja logado em uma conta do Google no ato do preenchimento do formulário. Isso ocorre automaticamente, geralmente, ao acessar o formulário a partir de um dispositivo com sistema Android. Em caso de acesso a partir de outros dispositivos, o candidato deverá efetuar login em uma conta do Google (GMAIL) para efetivar o envio do formulário;
		- Após encerrar a gravação, o candidato deve preencher os campos do formulário online e carregar seu vídeo no formulário do Google Docs por meio do link https://forms.gle/jY8Q7ToN4VNbtTgg8;
		- $\triangleright$  O candidato deve certificar-se de que o arquivo de vídeo seja o que, de fato, pretende disponibilizar para a análise pela Comissão Institucional de Heteroidentificação.
	- O vídeo será utilizado também na análise de eventuais recursos interpostos pelos candidatos;
	- O cronograma da verificação da autodeclaração para os candidatos convocados neste Remanejamento consta no [ANEXO I](#page-4-0) desta portaria;

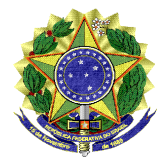

- As dúvidas sobre o procedimento de heteroidentificação podem ser dirimidas através do e-mail [comissao.heteroidentificacao@univasf.edu.br.](mailto:comissao.heteroidentificacao@univasf.edu.br)
- 5. **INFORMAR** que a Subcomissão de Pré-Matrícula avaliará a documentação já postada no [Sistema Sase](https://www.sistemas.univasf.edu.br/sase/) na ocasião do procedimento da CPLE ONLINE; havendo alguma pendência ou ilegibilidade nos documentos exigidos para a pré-matrícula, será solicitada por e-mail (prematricula@univasf.edu.br) a COMPLEMENTAÇÃO DA DOCUMENTAÇÃO ao candidato convocado. Após o contato, o candidato deverá acessar a opção **"complemento pré-matrícula"** no [Sistema SASE](https://www.sistemas.univasf.edu.br/sase/) e postar os documentos solicitados em formato JPG, menor que 1 Mb, dentro do prazo estipulado nesta portaria de convocação. Só será considerada a complementação de documentos se for feita no [Sistema Sase,](https://www.sistemas.univasf.edu.br/sase/) sob pena de o candidato perder a prématrícula e ser eliminado do processo seletivo.
- 6. **RESSALTAR** que os candidatos dos **Grupos L9, L10, L13 e L14** devem ficar atentos à convocação (agendamento) para perícia multiprofissional, a ser divulgada na página do [PS-ICG 2021.](https://portais.univasf.edu.br/estudante/processos-seletivos/ps-icg-2021-novo-em-construcao)
- 7. **INFORMAR** que o cronograma para Avaliação da Condição Socioeconômica para os candidatos convocados nas vagas dos **Grupos L1, L2, L9 e L10** neste Remanejamento consta no [ANEXO I](#page-4-0) desta portaria.
- 8. **ESCLARECER** que todos os candidatos que manifestarem o interesse na vaga da pré-matrícula do 5º Remanejamento estarão com a pré-matrícula confirmada, desde que sua documentação esteja completa. Para os estudantes de cotas, ainda terão que comprovar os demais requisitos para as vagas reservadas, de acordo com sua modalidade de concorrência, para a efetivação da sua pré-matrícula.
- 9. **DETERMINAR** que os candidatos que obtiverem a confirmação da pré-matrícula e cumprirem todos os requisitos para as vagas reservadas (cotas), bem como os estudantes da modalidade Ampla Concorrência, serão convocados posteriormente, por meio de portaria, para apresentar toda documentação original e cópias para autenticação, a fim de formar o prontuário (dossiê) do estudante.

10. **REGISTRAR** que todo o procedimento de pré-matrícula é online e o contato com o candidato se dá EXCLUSIVAMENTE a partir dos seguintes canais de comunicação:

- para acompanhar todas as informações, convocações e resultados: [https://portais.univasf.edu.br/estudante/ingresso-discente;](https://portais.univasf.edu.br/estudante/ingresso-discente)
- para dúvidas gerais sobre o Processo Seletivo: [ingressodiscente@univasf.edu.br;](mailto:ingressodiscente@univasf.edu.br)
- para dúvidas específicas de candidatos sobre a documentação para a prématrícula: [prematricula@univasf.edu.br;](mailto:prematricula@univasf.edu.br)

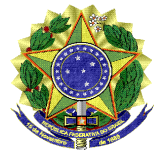

- para dúvidas relativas à documentação para Avaliação da Condição Socioeconômica dos candidatos convocados nas vagas dos **Grupos L1, L2, L9 e L10:** [sase@univasf.edu.br;](mailto:sase@univasf.edu.br)
- Para dúvidas sobre o procedimento de heteroidentificação: comissao.heteroidentificacao@univasf.edu.br.

Lucimary Araújo Campos Presidente da Comissão Gestora do Processo Seletivo para Ingresso nos Cursos de Graduação Presenciais - PS-ICG 2021

## **ANEXO I - CRONOGRAMA DE MANIFESTAÇÃO DE INTERESSE NA VAGA PARA A PRÉ-MATRÍCULA, AFERIÇÃO, AVALIAÇÃO SOCIOECONÔMICA DO 5º REMANEJAMENTO E PERÍCIA MULTIPROFISSIONAL:**

<span id="page-4-0"></span>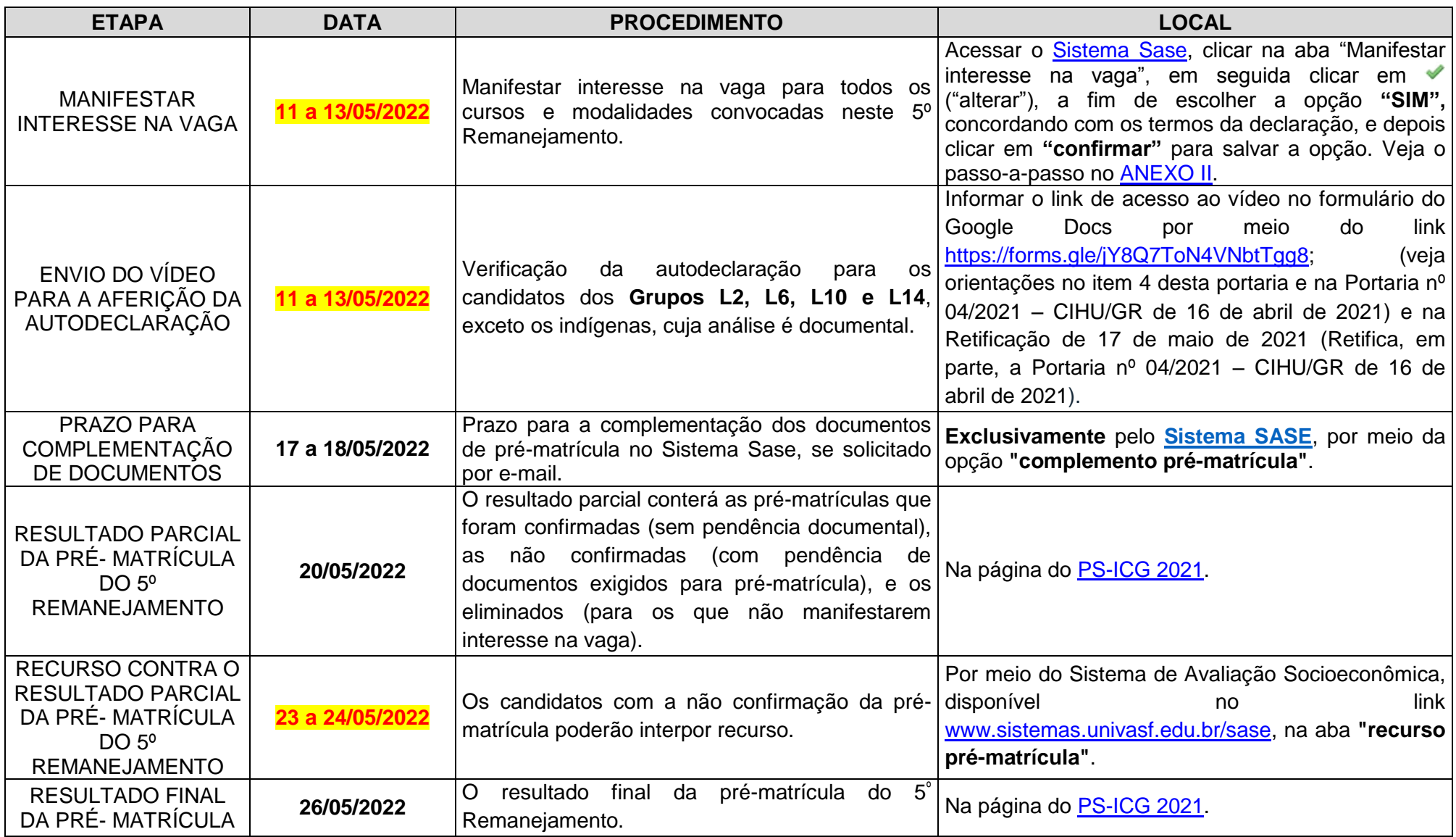

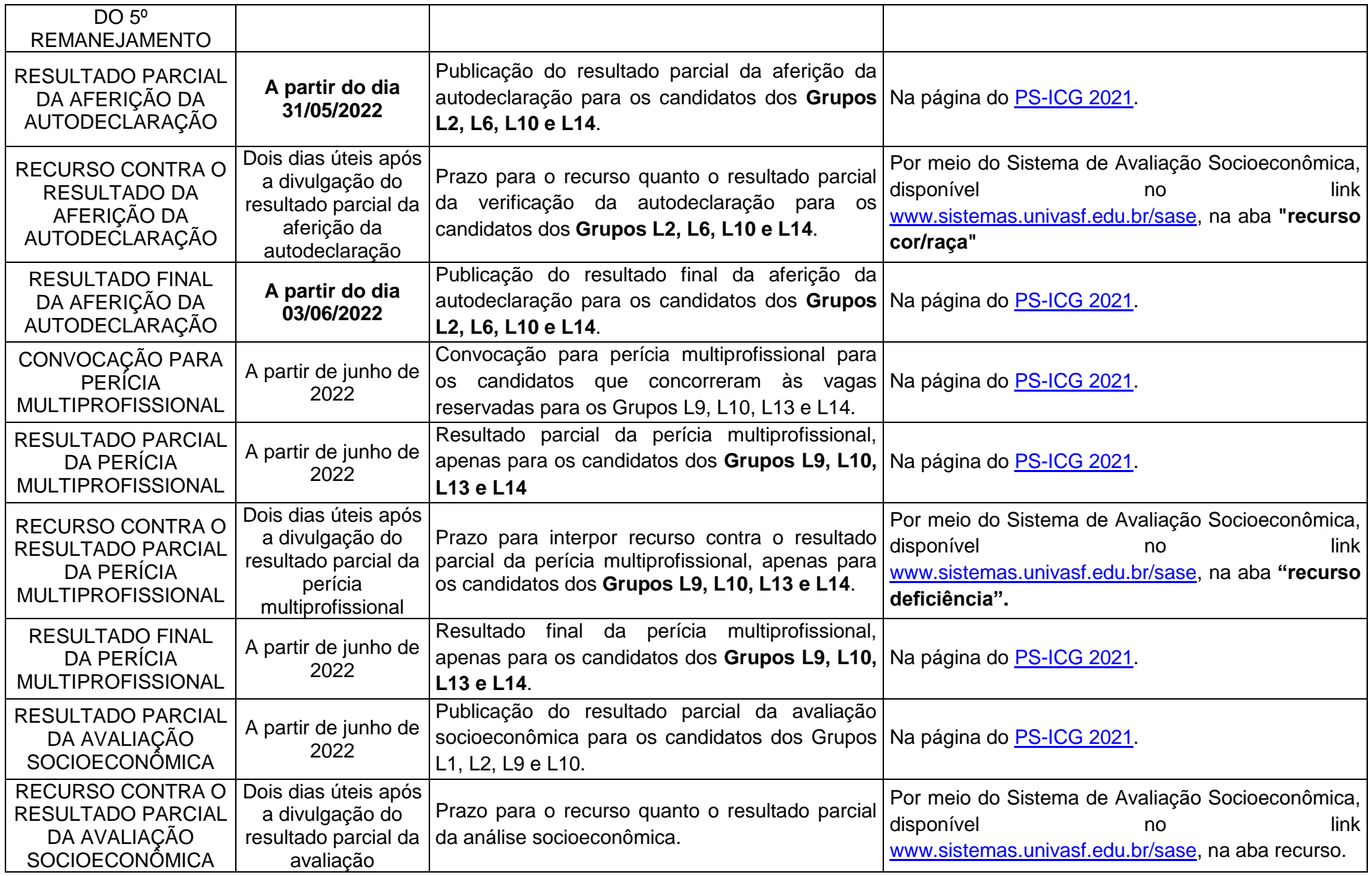

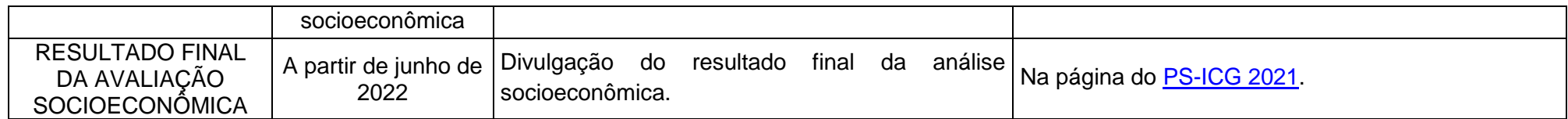

## **FIM DO CRONOGRAMA**

### **ANEXO II – PASSO A PASSO PARA "MANIFESTAR INTERESSE NA VAGA"**

### <span id="page-7-1"></span>1) Acesse o [Sistema Sase:](https://www.sistemas.univasf.edu.br/sase/)

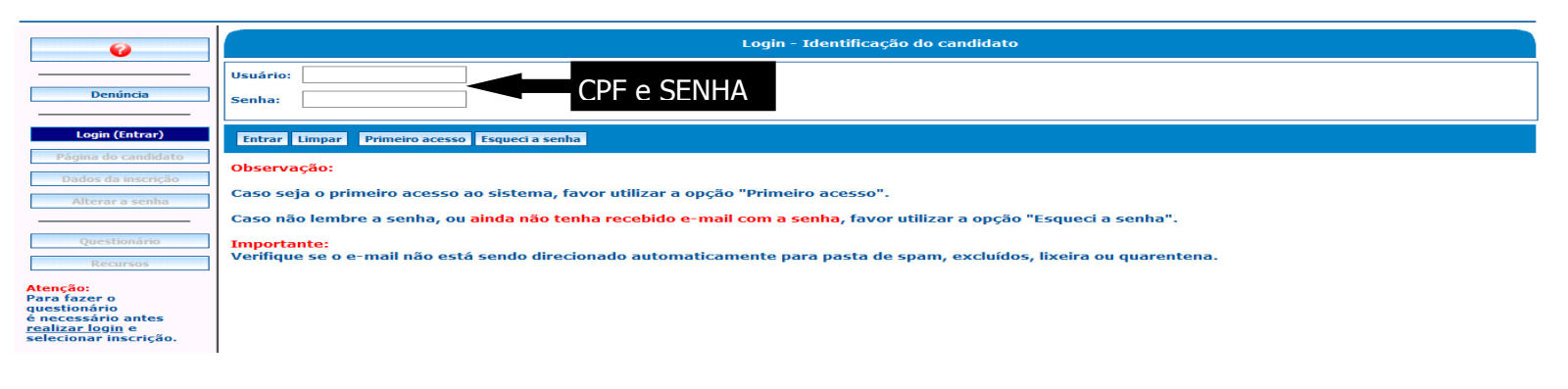

## 2) Clique no processo seletivo

<span id="page-7-0"></span>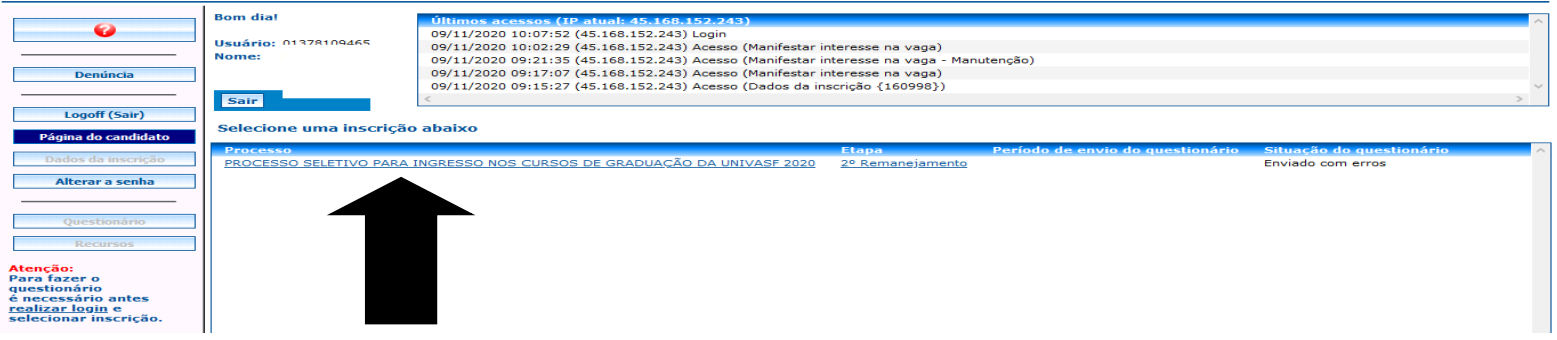

\*Onde está escrito "PROCESSO SELETIVO PARA INGRESSO NOS CURSOS DE GRADUAÇÃO DA UNIVASF 2020", leia-se "PROCESSO SELETIVO PARA INGRESSO NOS CURSOS DE GRADUAÇÃO DA UNIVASF 2021". Onde está escrito "2° Remanejamento", leia-se "5º Remanejamento".

## 3) Clique no item "Manifestar interesse na vaga".

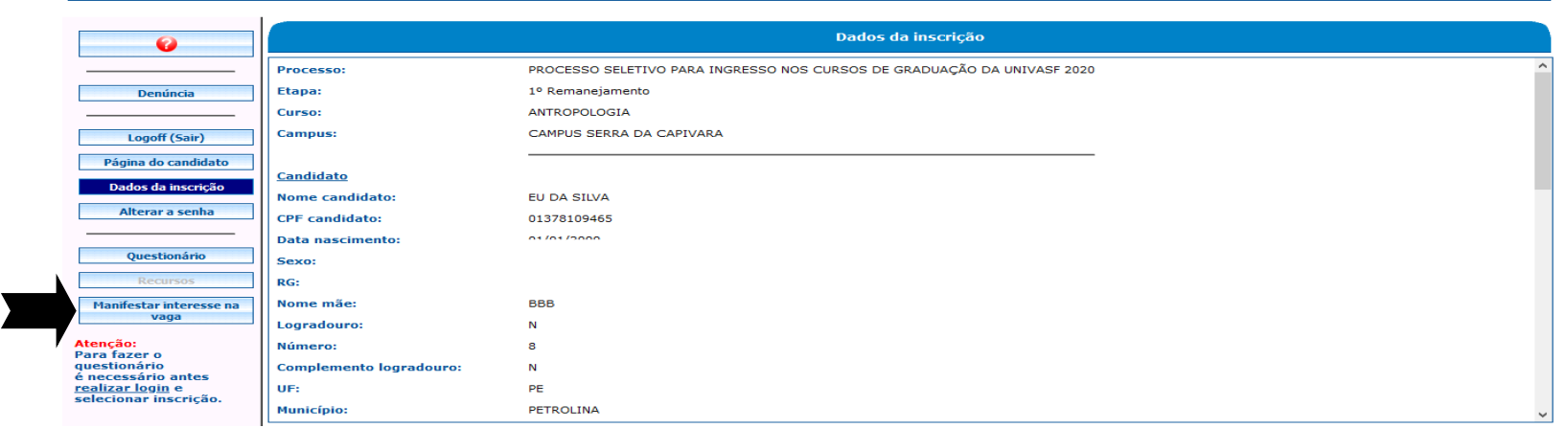

# 4)Clique em « ("alterar")

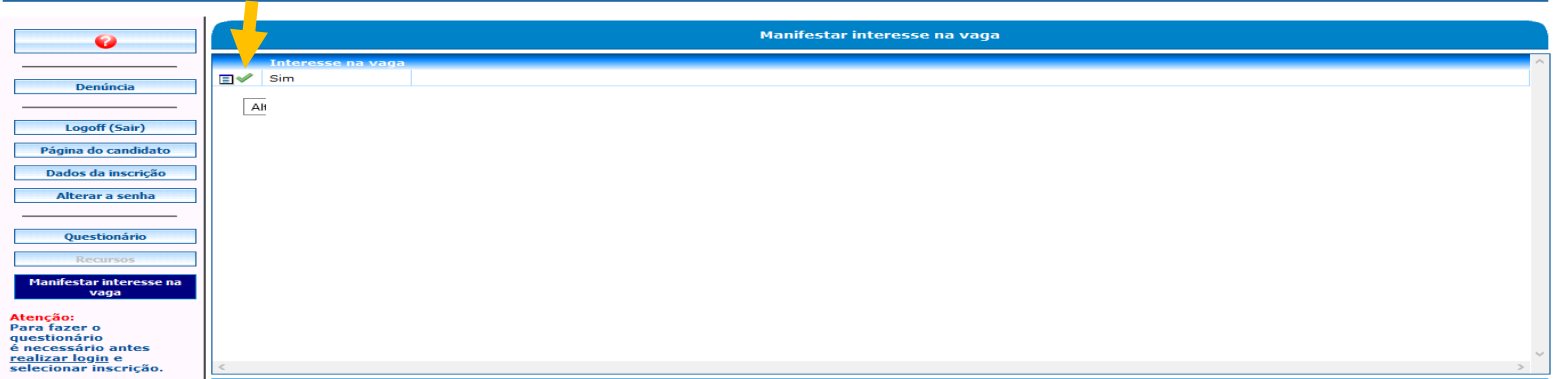

5) Clique na opção desejada, escolhendo o "SIM" para manifestar o interesse na vaga e depois clique em "CONFIRMAR".

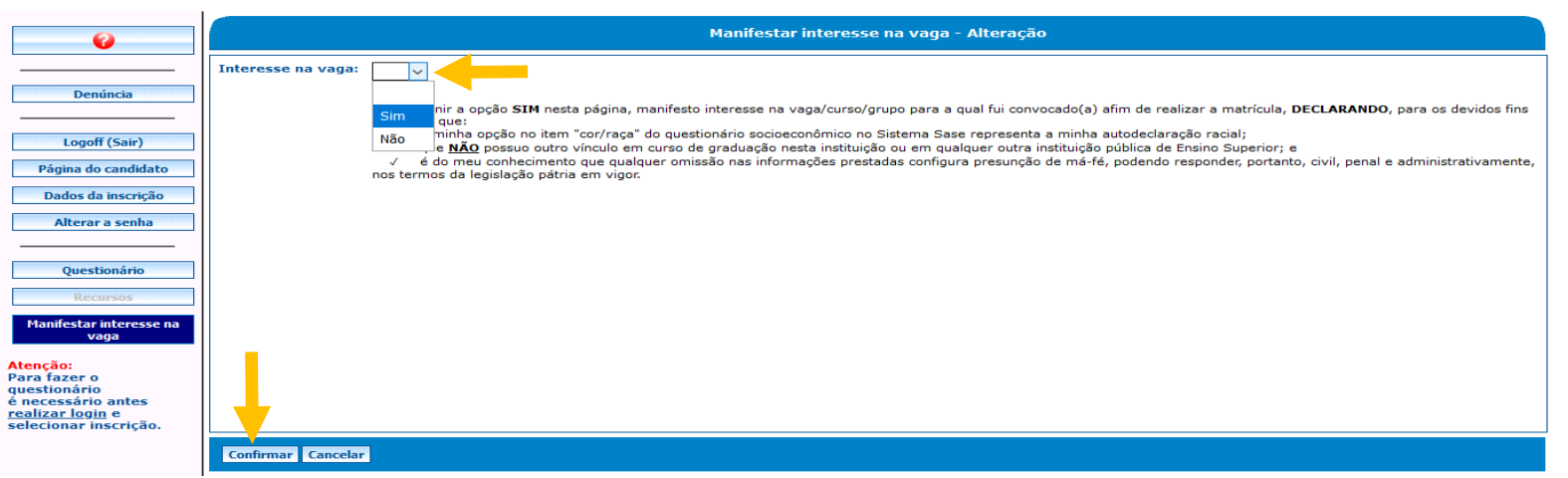

6) Verifique se a opção "SIM" ficou salva e acompanhe o e-mail.

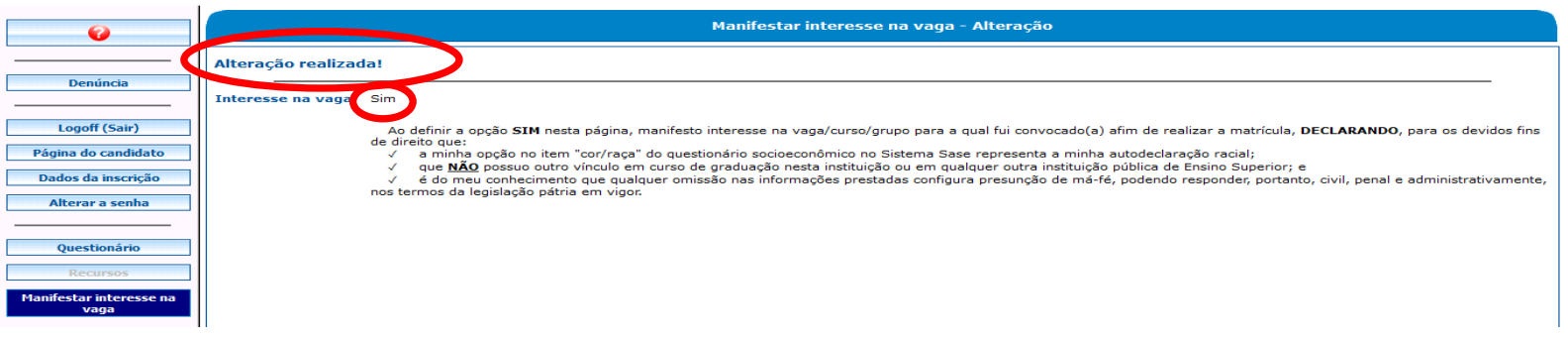